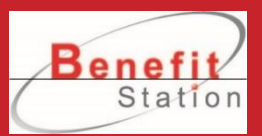

# **映画特典の利用方法 (デジタルクーポンコード)**

**① PCサイトトップページ「ログイン」から べネアカウントでログイン。**

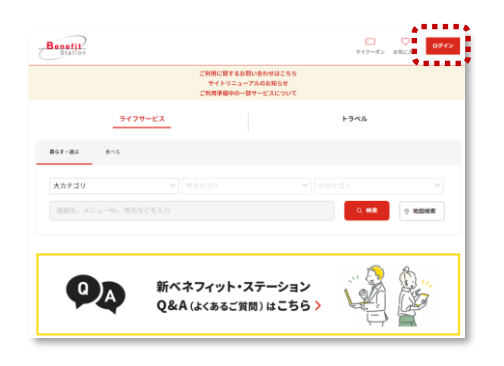

#### **② 映画補助バナーをクリック。 ➂ ご希望の映画施設名から申込みプランをクリック。 ※「セブンマルチコピー」と「Loppi」は補助が**

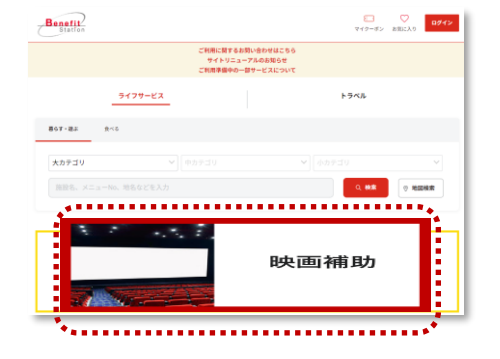

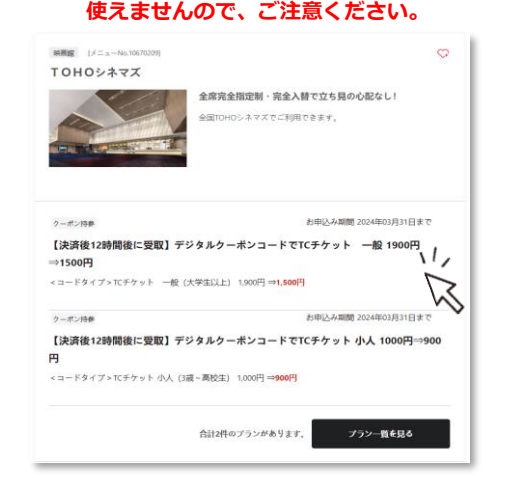

## **④ 枚数を入力して「申し込む」をクリック。 ⑤ ベネポの申請を選択し、個人情報規約の同意にチェック。**

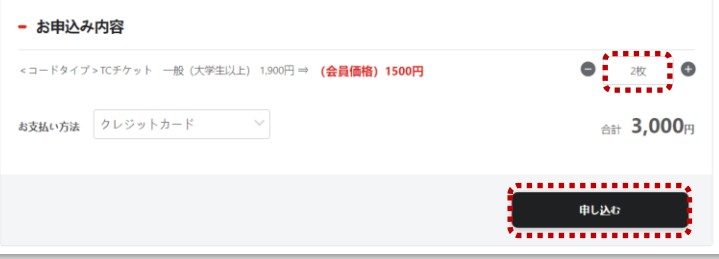

ことの実現を見え

### **⑥クレジットカード情報を登録の上、決済を完了。**

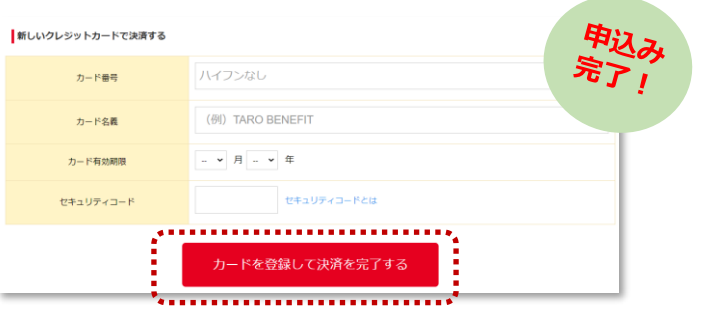

#### $\sim$   $\times$   $\times$   $\times$  minimum المتنتينين

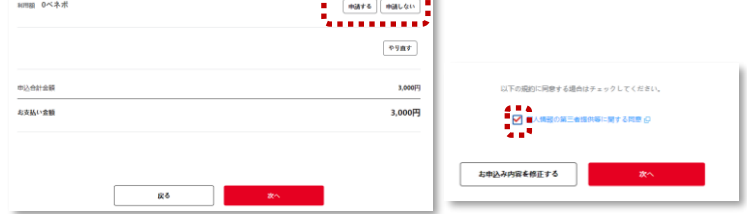

# **⑦PCサイトトップページ上部の「マイクーポン」をクリック。**

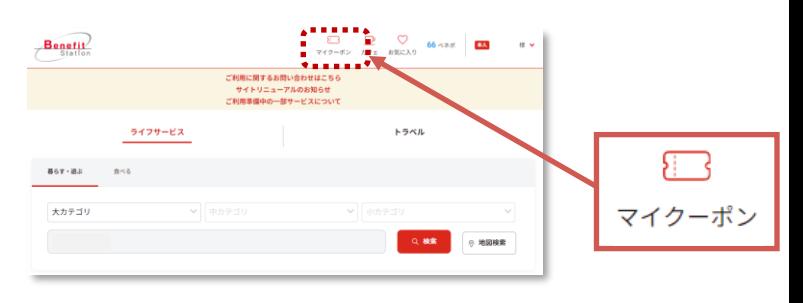

#### **⑨クーポン詳細ページで「選択したクーポンを利用する」をクリックして クーポンを表示。施設で提示してご利用ください。**

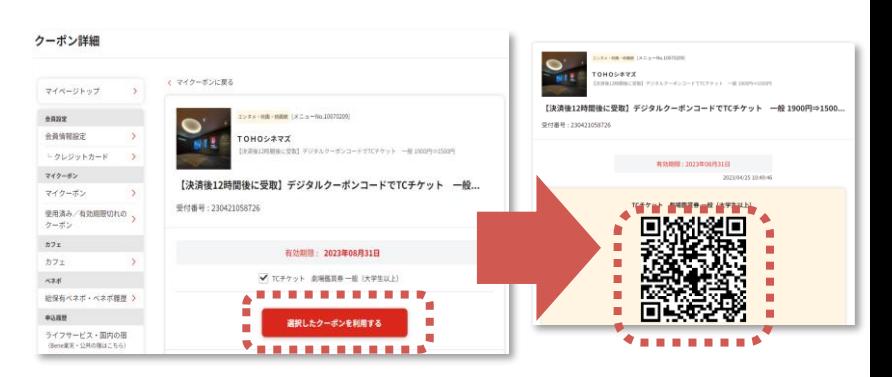

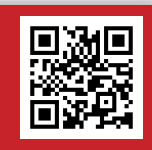

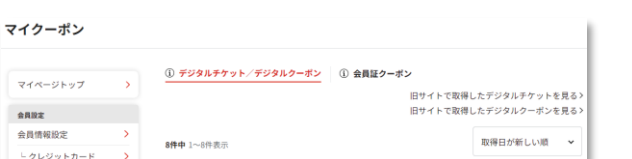

**⑧マイクーポンページの「デジタルチケット/デジタルクー ポン」タブより利用したいデジタルクーポンをクリック。**

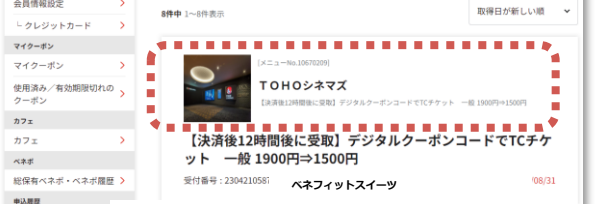

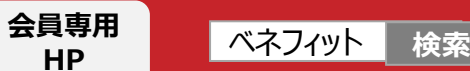

カフェ